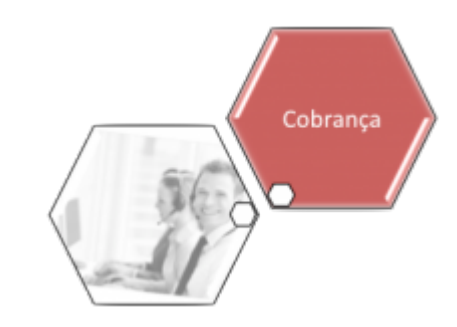

## **Executar Comando de Negativação**

Esta funcionalidade tem como objetivo executar comando de negativação, podendo ser acessada nos caminhos:

- [Gsan](https://www.gsan.com.br/doku.php?id=ajuda:pagina_inicial) > [Cobranca](https://www.gsan.com.br/doku.php?id=ajuda:cobranca) > [Negativação](https://www.gsan.com.br/doku.php?id=ajuda:cobranca:negativacao) > Executar Comando de Negativacao.
- [Gsan](https://www.gsan.com.br/doku.php?id=ajuda:pagina_inicial) > [Cobranca](https://www.gsan.com.br/doku.php?id=ajuda:cobranca) > Executar Comando de Negativacao.

O operador de computador seleciona a opção de executar comando de negativação, o sistema seleciona as negativações que foram previamente comandadas e ainda não realizadas, verificando a existência de negativação comandada.

Para cada comando de negativação selecionado, o sistema gera o movimento de inclusão de negativação, passando os seguintes parâmetros:

- Tipo do Comando com o valor correspondente a "Por Critério";
- Recebe a quantidade total de inclusões do comando.

Após a execução de todas as negativações:

- Caso nenhum comando tenha gerado inclusões (quantidade total de inclusões com o valor zero para todos os comandos executados), será exibida a mensagem "Nenhum imóvel satisfaz os critérios dos comandos de negativação executados. Nenhum movimento de inclusão foi gerado.".
- Caso contrário, exibe a mensagem "Negativações incluídas com sucesso".

Verifica existência de dados

- Caso não exista a tabela na base de dados, será exibida a mensagem "Tabela « nome da tabela » inexistente" e cancela a operação.
- Caso a tabela esteja sem dados, será exibida a mensagem "Tabela « nome da tabela » sem dados para seleção" e cancela a operação.

Verifica existência de negativação comandada

Caso não exista nenhuma negativação previamente comandada e ainda não realizada, será exibida a mensagem "Não existe nenhuma negativação comandada ainda não realizada".

Last<br>update:

update:<br>31/08/2017 ajuda:cobranca:executar\_comando\_de\_negativacao https://www.gsan.com.br/doku.php?id=ajuda:cobranca:executar\_comando\_de\_negativacao&rev=1441888329 02:11

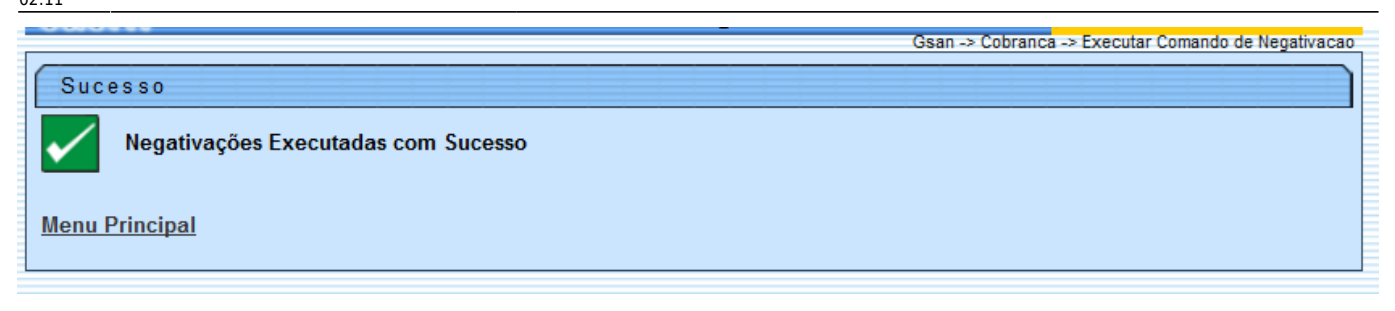

Clique [aqui](https://www.gsan.com.br/doku.php?id=ajuda) para retornar ao Menu Principal do GSAN

From: <https://www.gsan.com.br/> - **Base de Conhecimento de Gestão Comercial de Saneamento** Permanent link: **[https://www.gsan.com.br/doku.php?id=ajuda:cobranca:executar\\_comando\\_de\\_negativacao&rev=1441888329](https://www.gsan.com.br/doku.php?id=ajuda:cobranca:executar_comando_de_negativacao&rev=1441888329)**

Last update: **31/08/2017 02:11**

 $\pmb{\times}$